# RSA Identity Governance and Lifecycle Collector Data Sheet For Oracle Directory Server

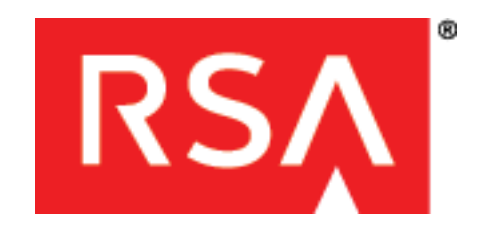

**Version 1.1 | July 2017**

## **Table of Contents**

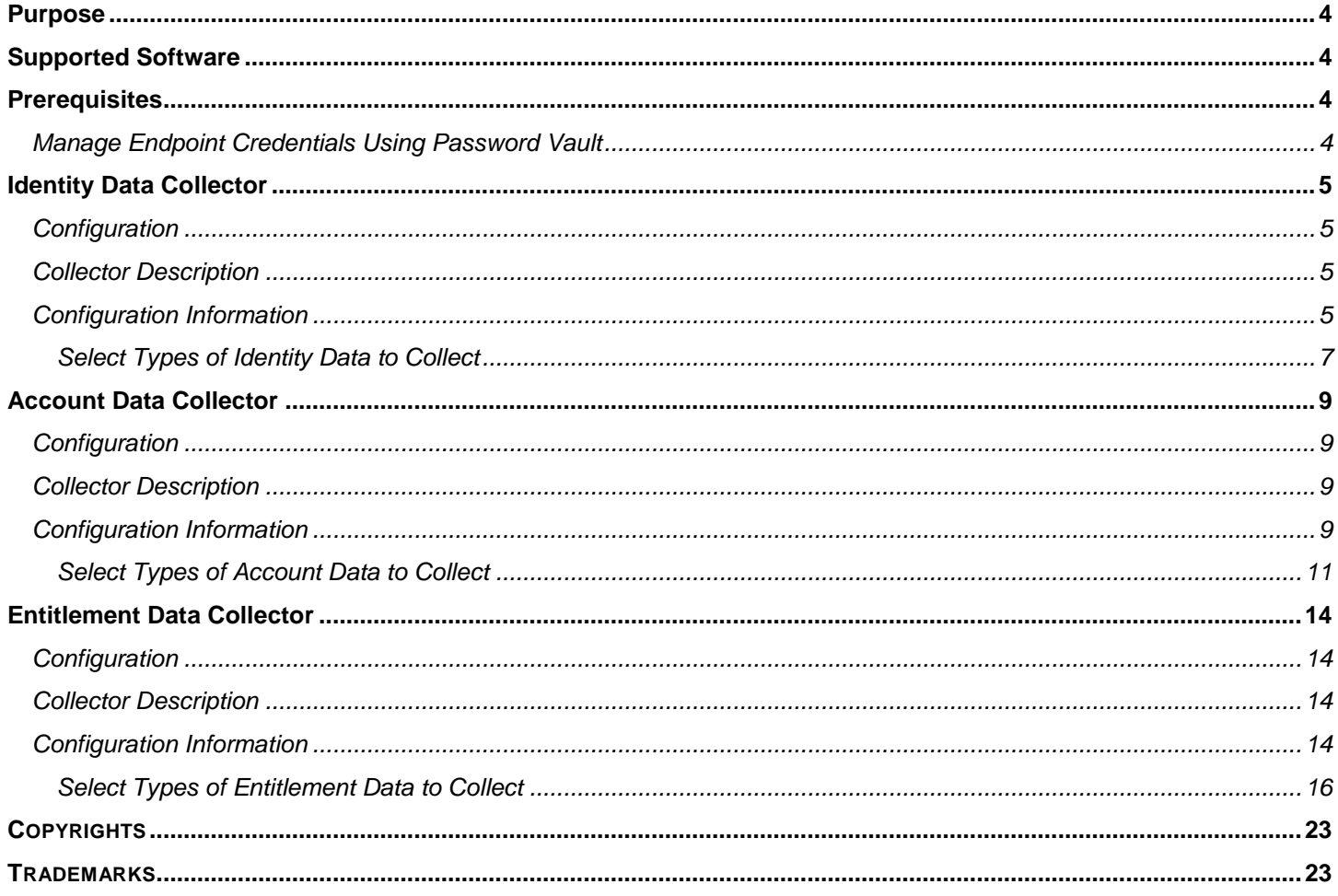

## Revision History

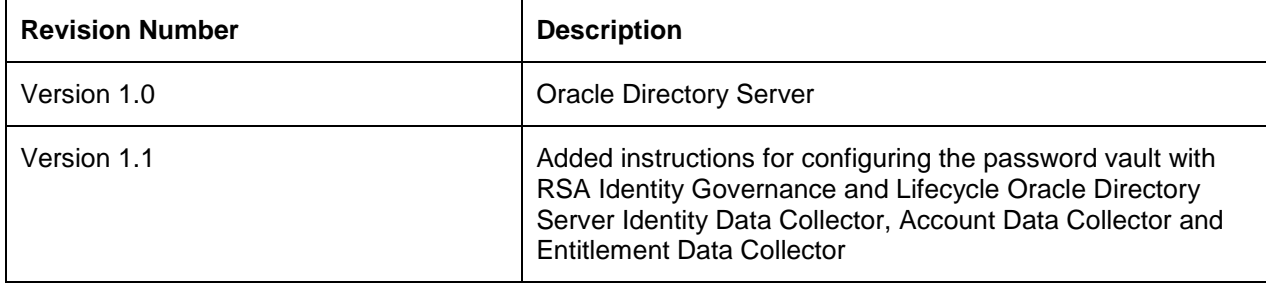

## <span id="page-3-0"></span>**Purpose**

This data sheet provides the configuration information required to create a new Oracle Directory Server Identity Data Collector, Account Data Collector and Entitlement Data Collector.

## <span id="page-3-1"></span>**Supported Software**

RSA Identity Management and Governance 6.9.1 and later RSA Identity Governance and Lifecycle 7.0.1 and later Collector Type(s): Identity Data Collector, Account Data Collector, Entitlement Data Collector Endpoint Application: Oracle Directory Server

## <span id="page-3-2"></span>**Prerequisites**

The following software must be installed on your network before configuring the collector:

Oracle Directory Server

### <span id="page-3-3"></span>*Manage Endpoint Credentials Using Password Vault*

To use a third-party password vault to manage endpoint credentials, perform the following steps.

- *1. Configure the password vault according to the third-party provider's instructions.*
- *2. Create a new password vault profile in the RSA Identity Governance and Lifecycle system for retrieving the Oracle Directory Server password from the vault. See the RSA Identity Governance and Lifecycle Help for more information about creating a password vault profile.*

Ensure that an Oracle Directory Server account has been created at the configured password vault for storing the password.

**Note**: To use the dynamic password feature, step 1 must be completed. If a third-party password vault is not configured, configure the collector with a static password.

## <span id="page-4-0"></span>**Identity Data Collector**

### <span id="page-4-1"></span>*Configuration*

The configuration of the Identity data Collector is completed through a number of screens. This section helps you to fill in the values for each screen.

## <span id="page-4-2"></span>*Collector Description*

The following table lists the parameters on the "Collector Description" screen, while creating the Collector

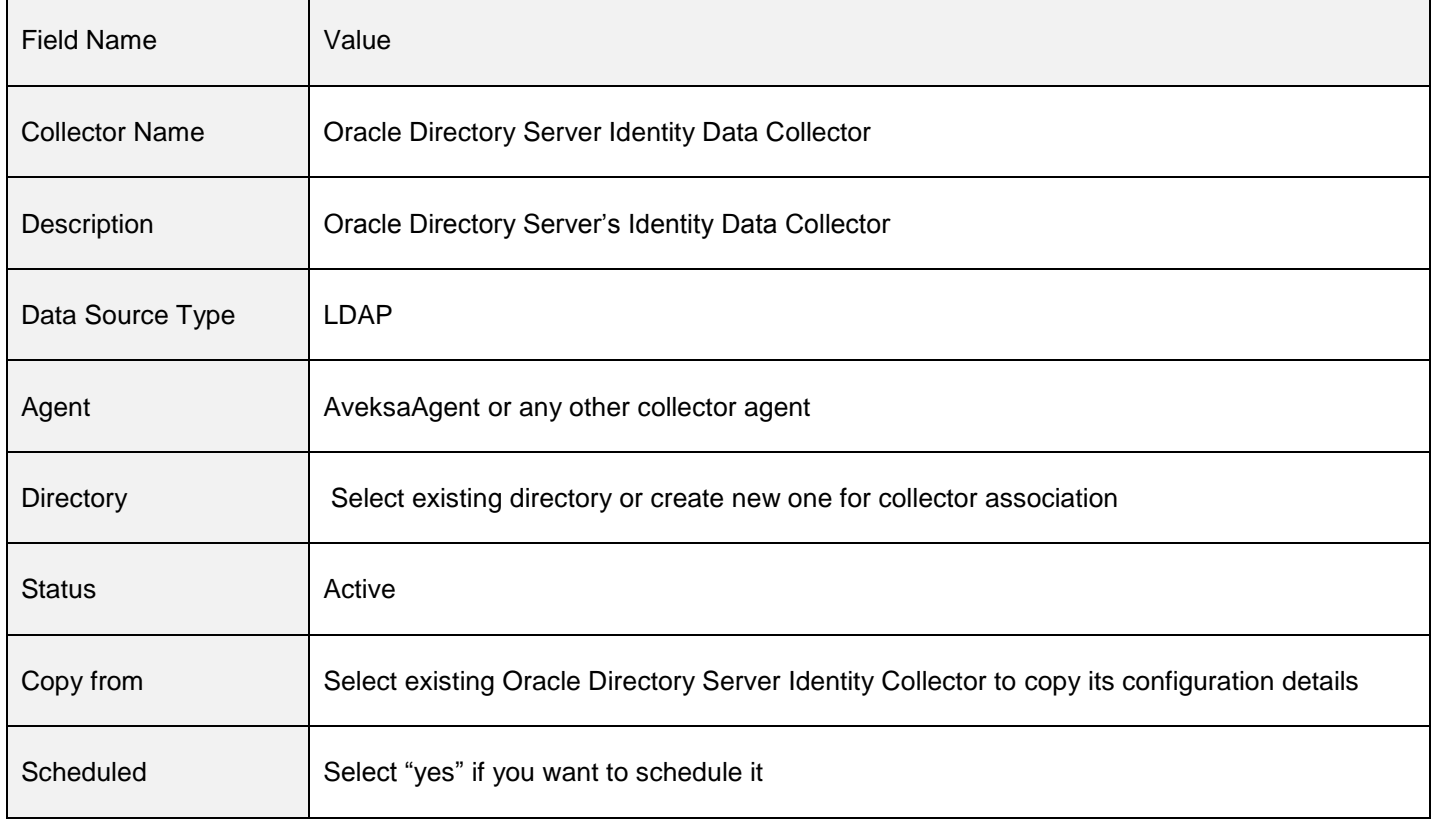

### <span id="page-4-3"></span>*Configuration Information*

The following table lists the parameters on the "Configuration Information" screen, while creating the Collector.

For more information about using static or dynamic passwords during collector creation and in the configuration wizard, refer to [Manage Endpoint Credentials Using a Password Vault](#page-3-3) in the Prerequisites section.

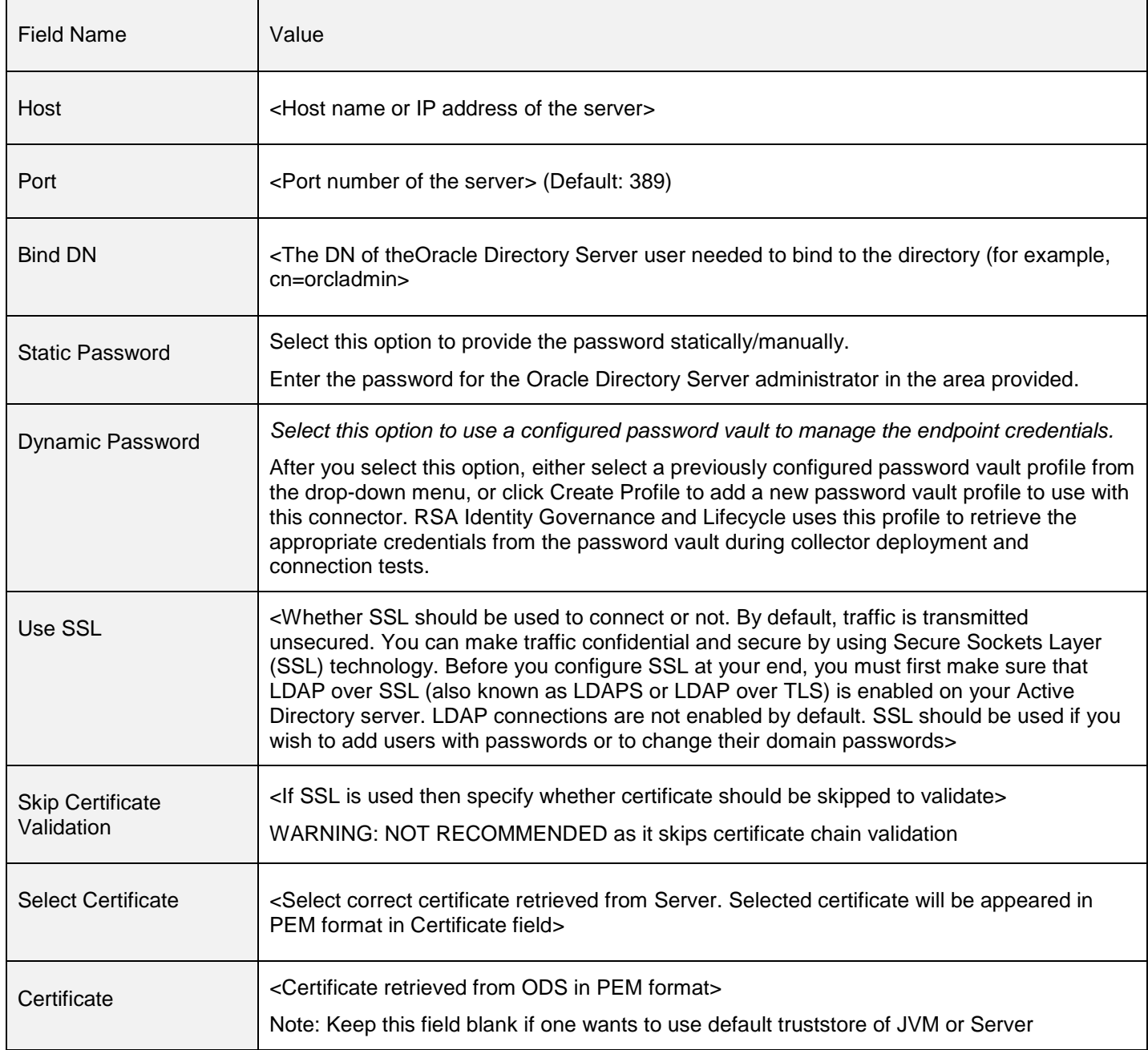

### <span id="page-6-0"></span>**Select Types of Identity Data to Collect**

Select 'Users' as identity data type.

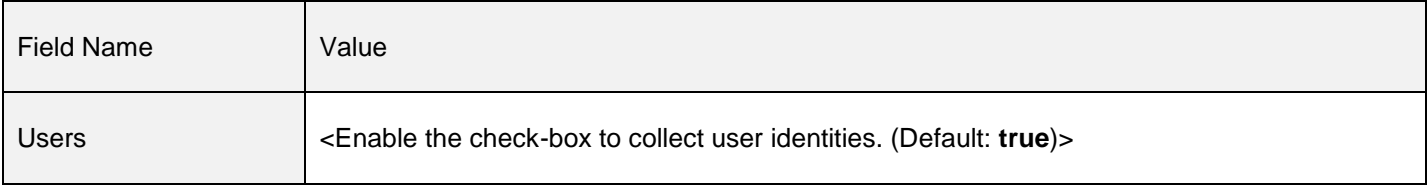

#### *Map Collector Attributes to User Attributes*

The following table lists the parameters on the "Map Collector Attributes to User Attributes" screen, while creating the Collector.

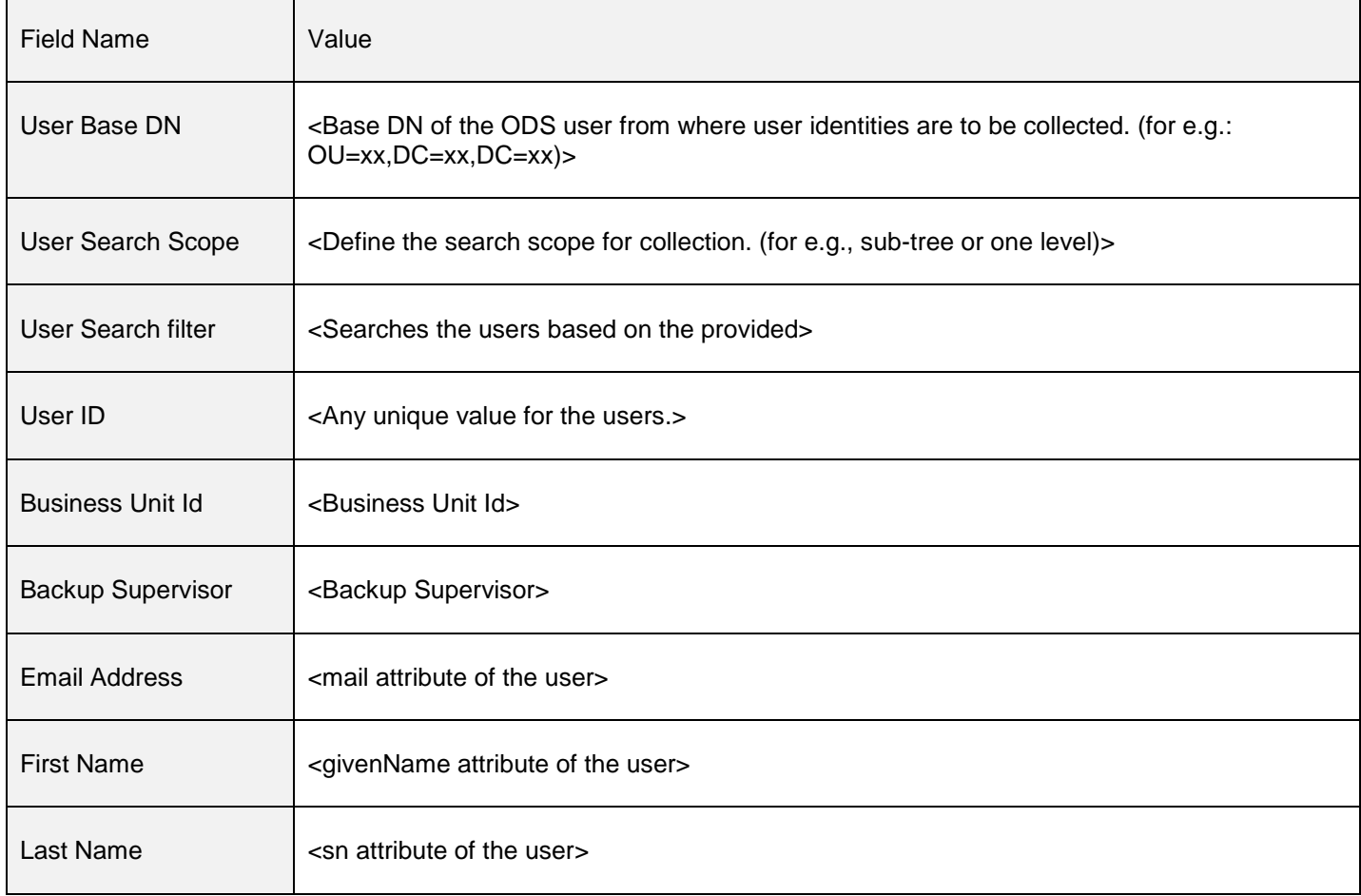

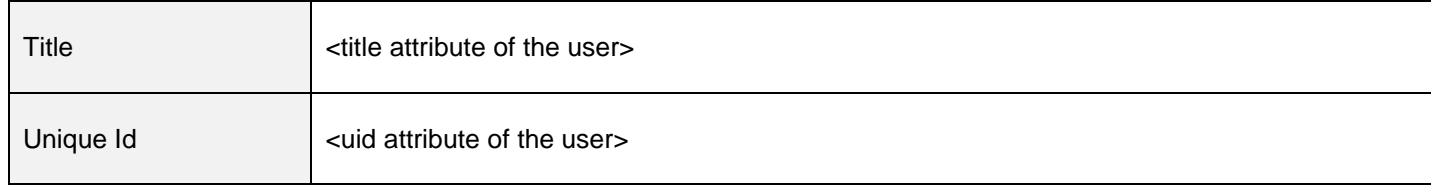

## <span id="page-8-0"></span>**Account Data Collector**

### <span id="page-8-1"></span>*Configuration*

The configuration of the Account data Collector is completed through a number of screens. This section helps you to fill in the values for each screen.

## <span id="page-8-2"></span>*Collector Description*

The following table lists the parameters on the "Collector Description" screen, while creating the Collector:

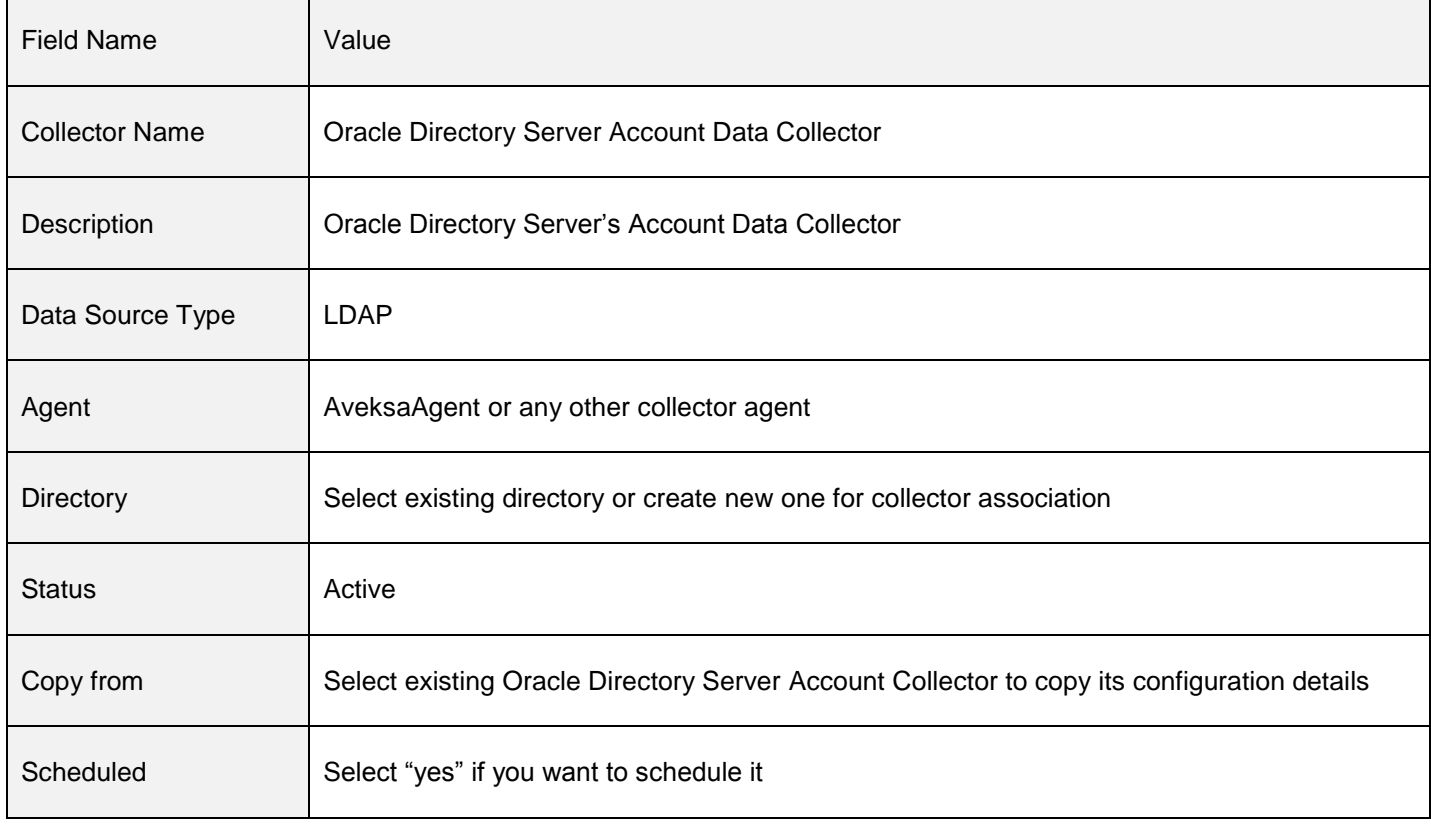

### <span id="page-8-3"></span>*Configuration Information*

The following table lists the parameters on the "Configuration Information" screen, while creating the Collector.

For more information about using static or dynamic passwords during collector creation and in the configuration wizard, refer to [Manage Endpoint Credentials Using a Password Vault](#page-3-3) in the Prerequisites section.

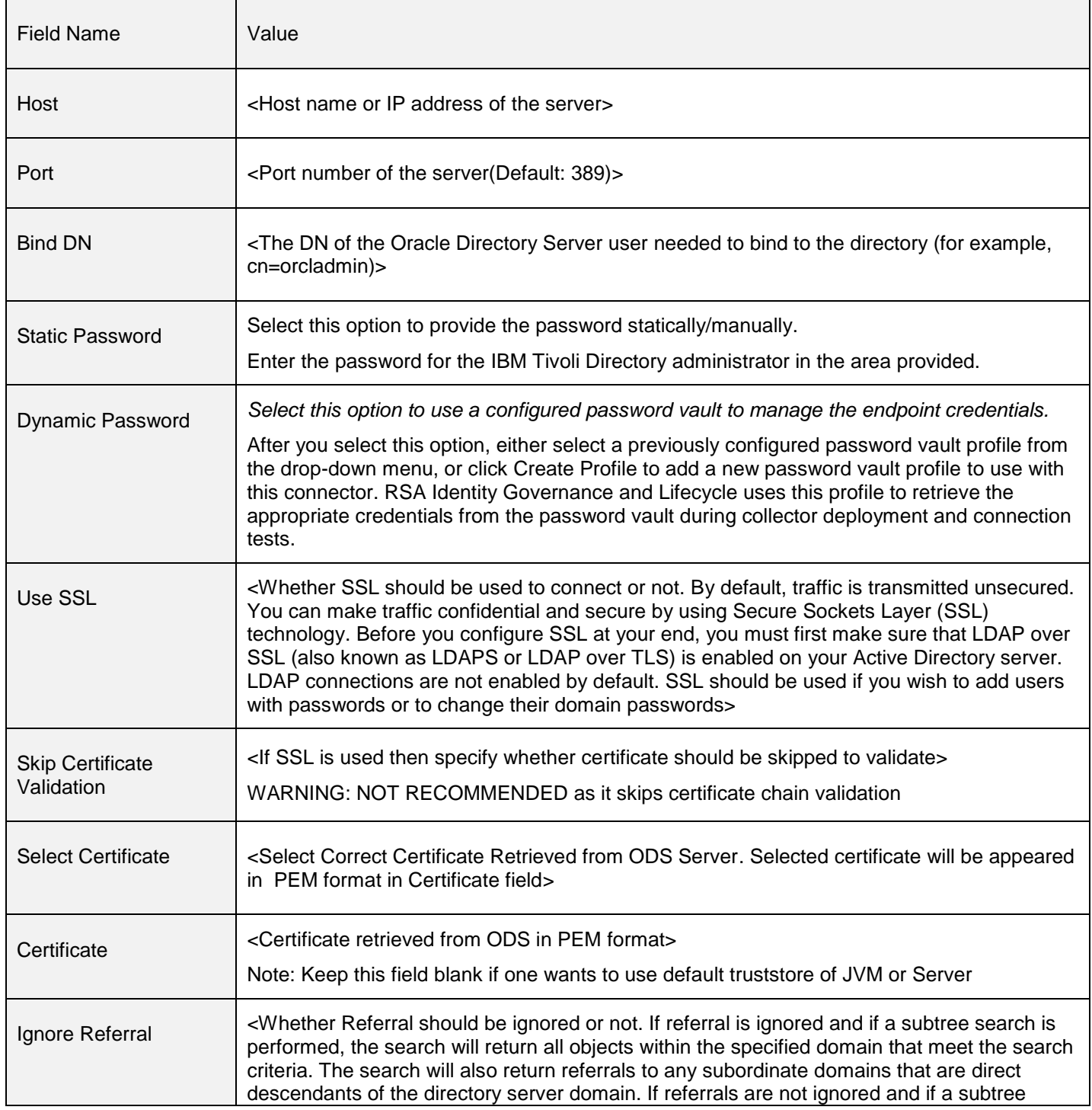

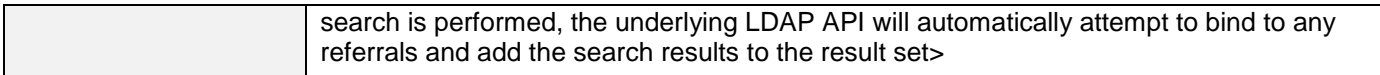

### <span id="page-10-0"></span>**Select Types of Account Data to Collect**

Select checkbox for Account, User Account Mapping and Groups for collection.

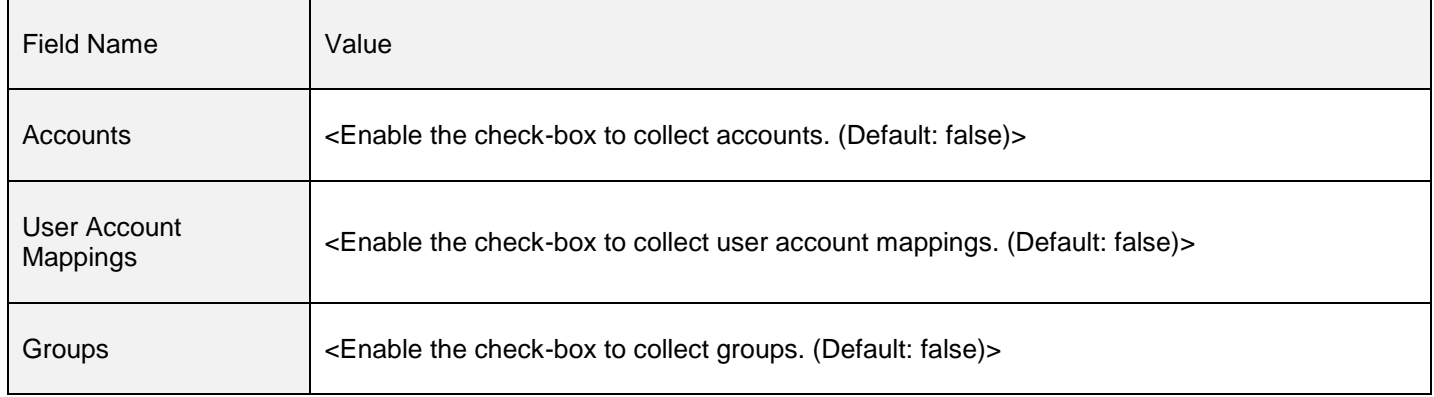

Depending on the type of Account data selected following tables will help you with the screens that appear:

#### *Map Collector Attributes to User Account Attributes*

The following table lists the parameters on the "Map for Account and User Account Attributes" screen, while creating the Collector.

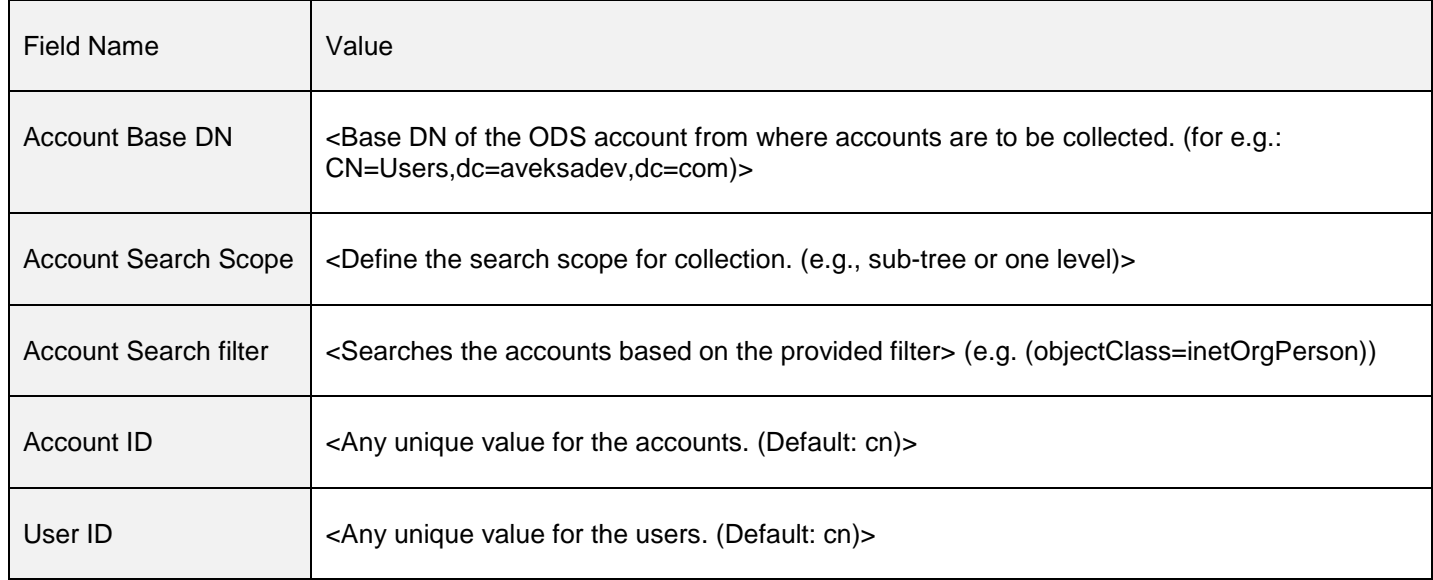

#### *Map Collector Attributes to Group Attributes*

The following table lists the parameters on the "Map Collector Attributes to Group Attributes" screen, while creating the Collector

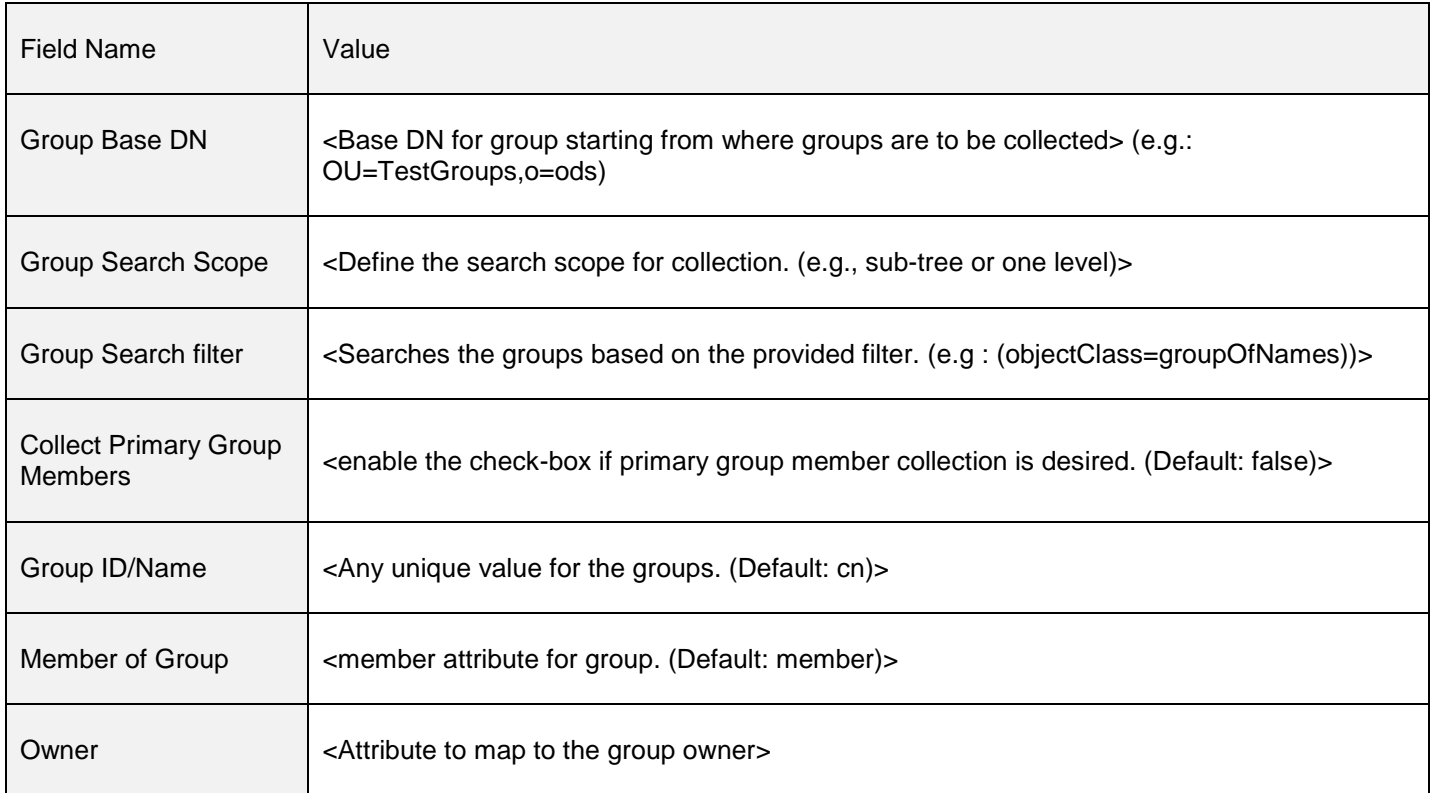

#### *Edit User Resolution Rules*

The following table lists the parameters on the "Edit User Resolution Rules" screen, while creating the Collector.

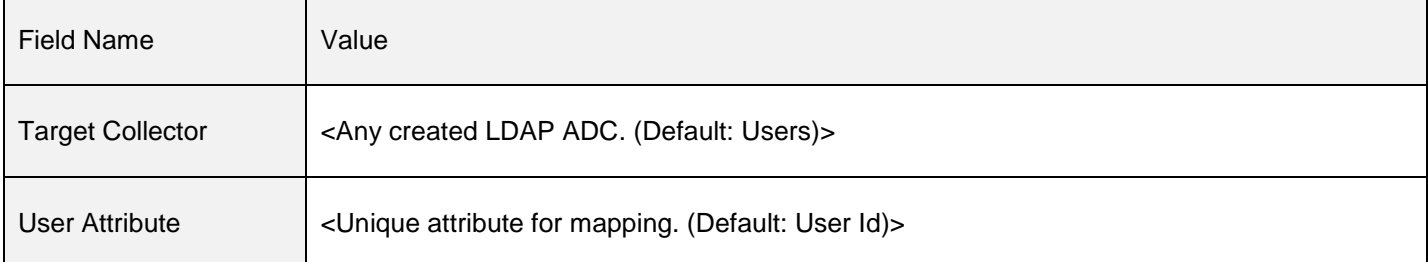

#### *Edit Member Account Resolution Rules*

The following table lists the parameters on the "Edit Member Account Resolution Rules" screen, while creating the Collector.

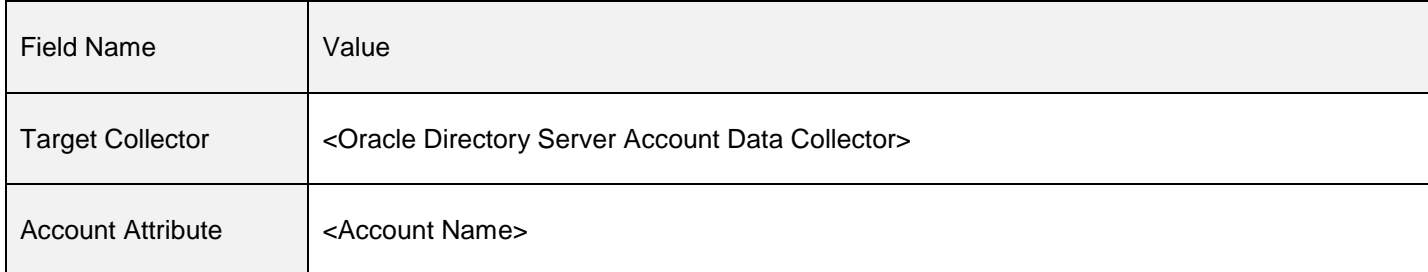

#### *Edit Sub-group Resolution Rules*

The following table lists the parameters on the "Edit Sub-group Resolution Rules" screen, while creating the Collector.

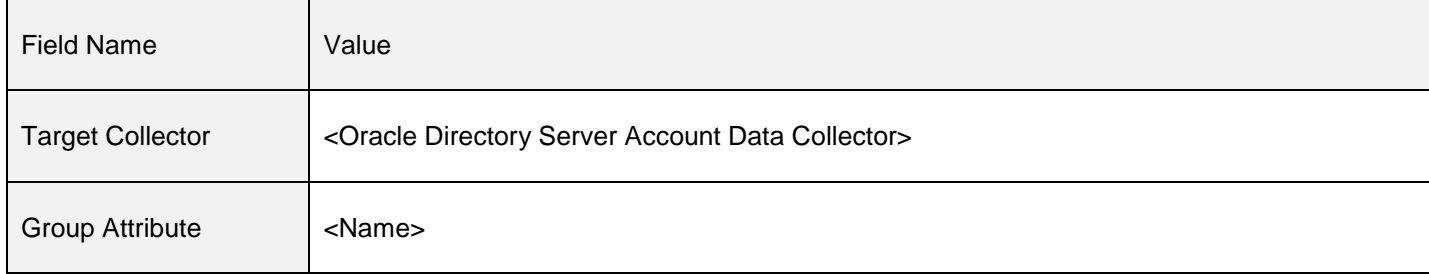

## <span id="page-13-0"></span>**Entitlement Data Collector**

### <span id="page-13-1"></span>*Configuration*

The configuration of the Entitlement data Collector is completed through a number of screens. This section helps you to fill in the values for each screen.

## <span id="page-13-2"></span>*Collector Description*

The following table lists the parameters on the "Collector Description" screen, while creating the Collector.

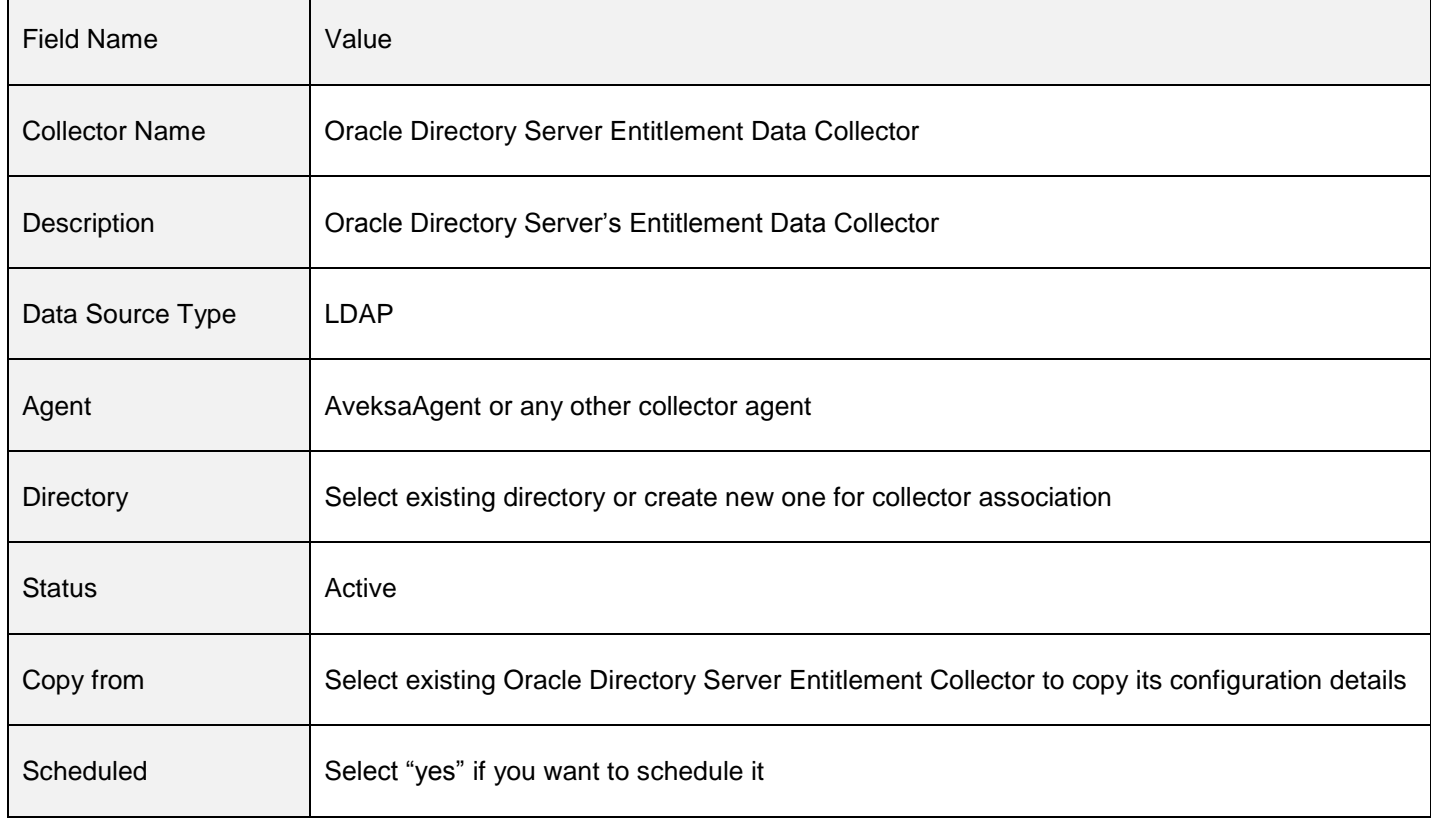

### <span id="page-13-3"></span>*Configuration Information*

The following table lists the parameters on the "Configuration Information" screen, while creating the Collector.

For more information about using static or dynamic passwords during collector creation and in the configuration wizard, refer to [Manage Endpoint Credentials Using a Password Vault](#page-3-3) in the Prerequisites section.

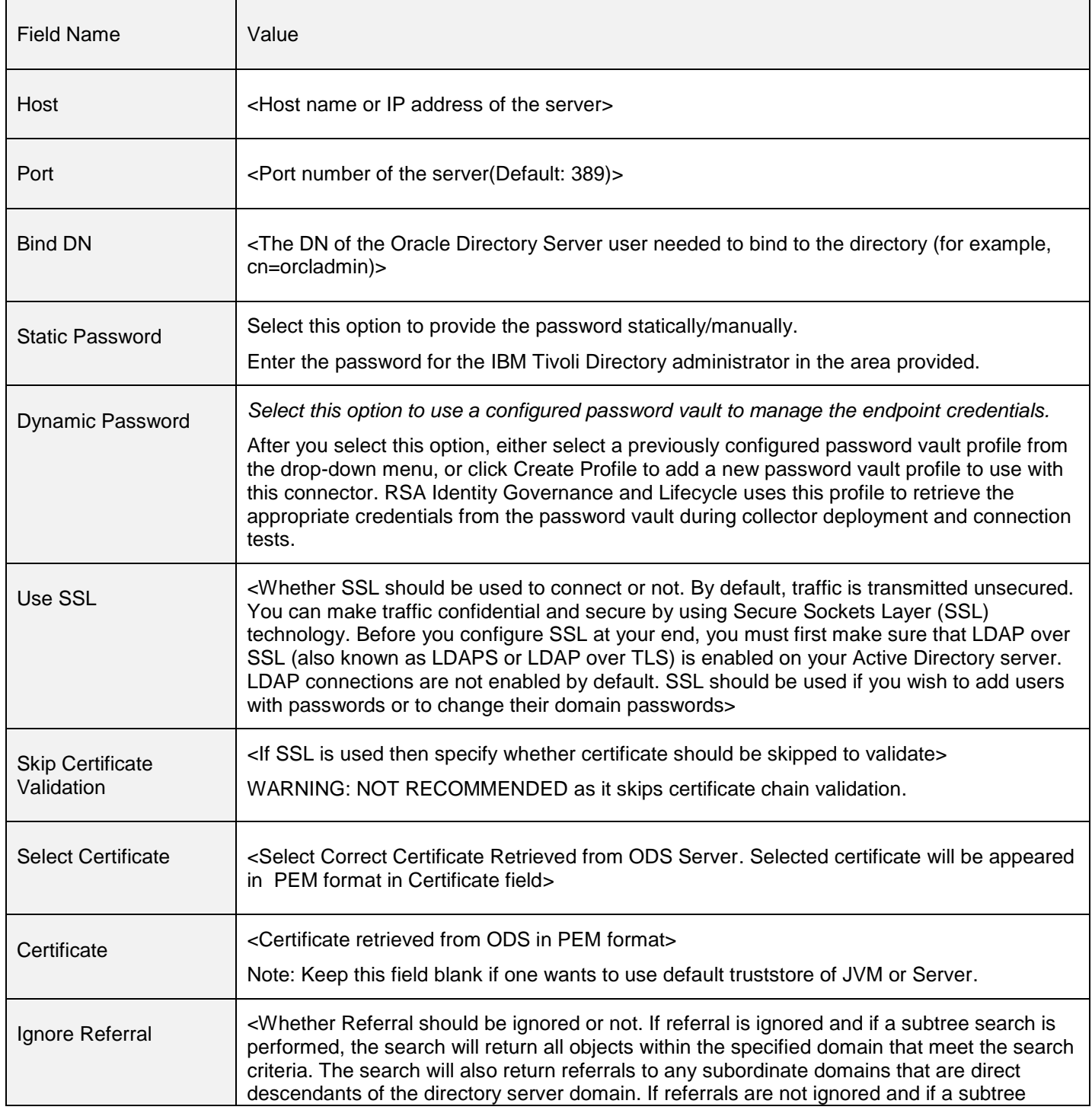

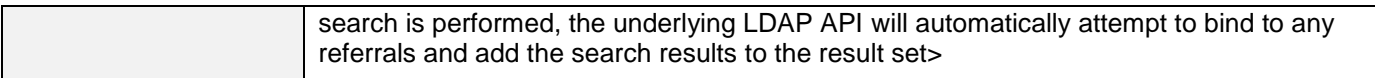

## <span id="page-15-0"></span>**Select Types of Entitlement Data to Collect**

#### *Case 1: Select 'Users' & Enable 'Collect Groups as Application Roles'*

#### User Data Attribute Modeling Options

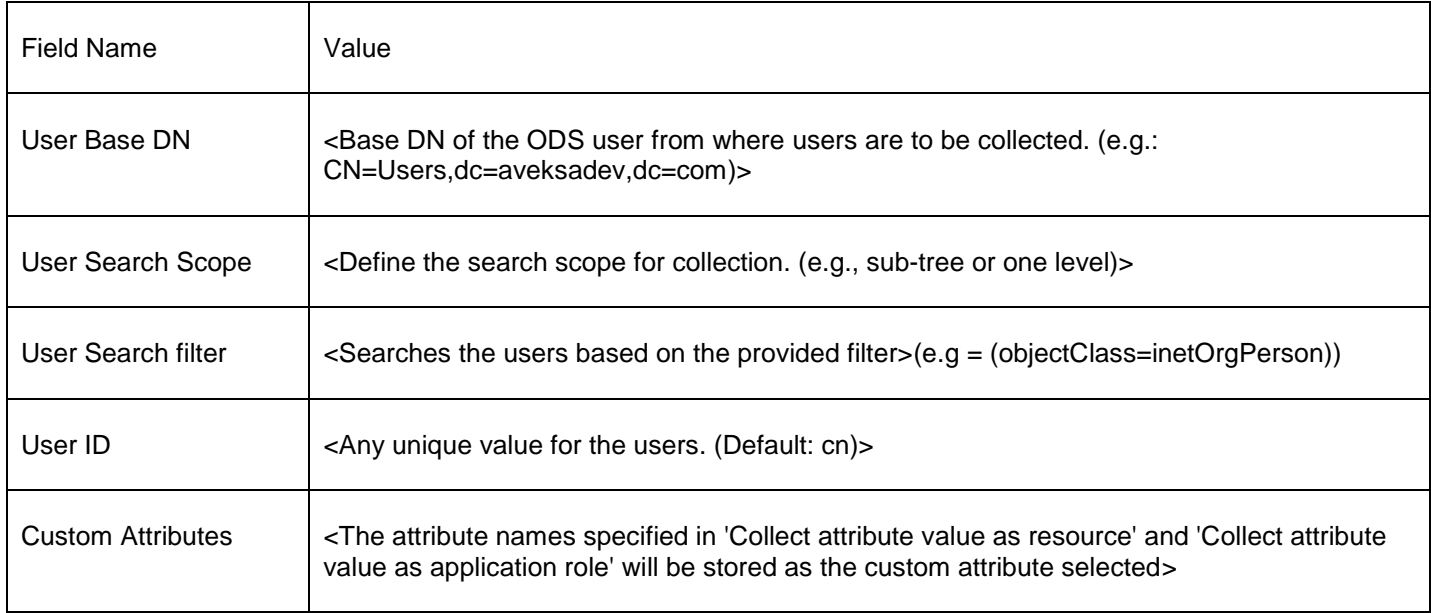

#### *Collect attribute name values as resource-action pairs*

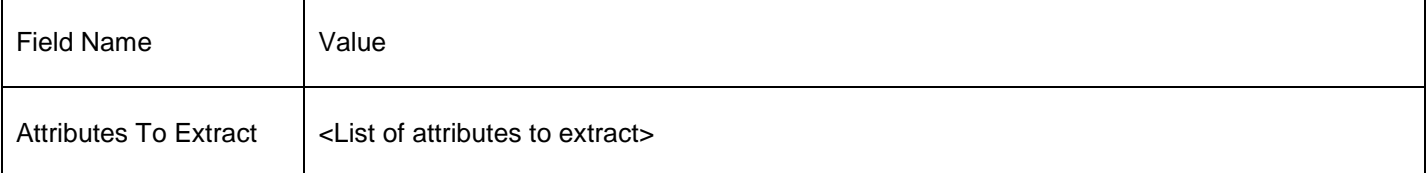

#### *Collect attribute value as resource*

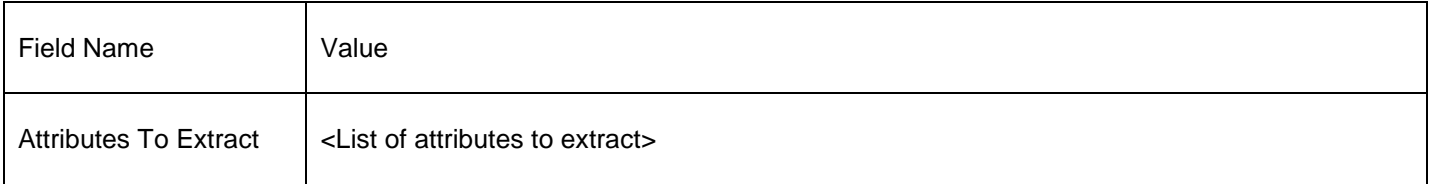

#### *Collect attribute value as application role*

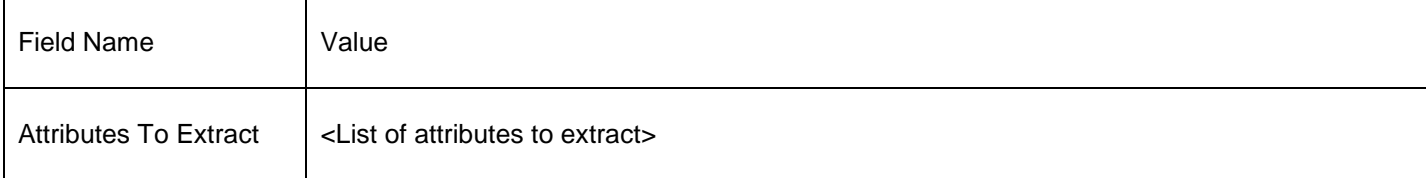

#### **Note:** At least one of the above listed three **MUST** be selected.

#### Mapping for group attributes

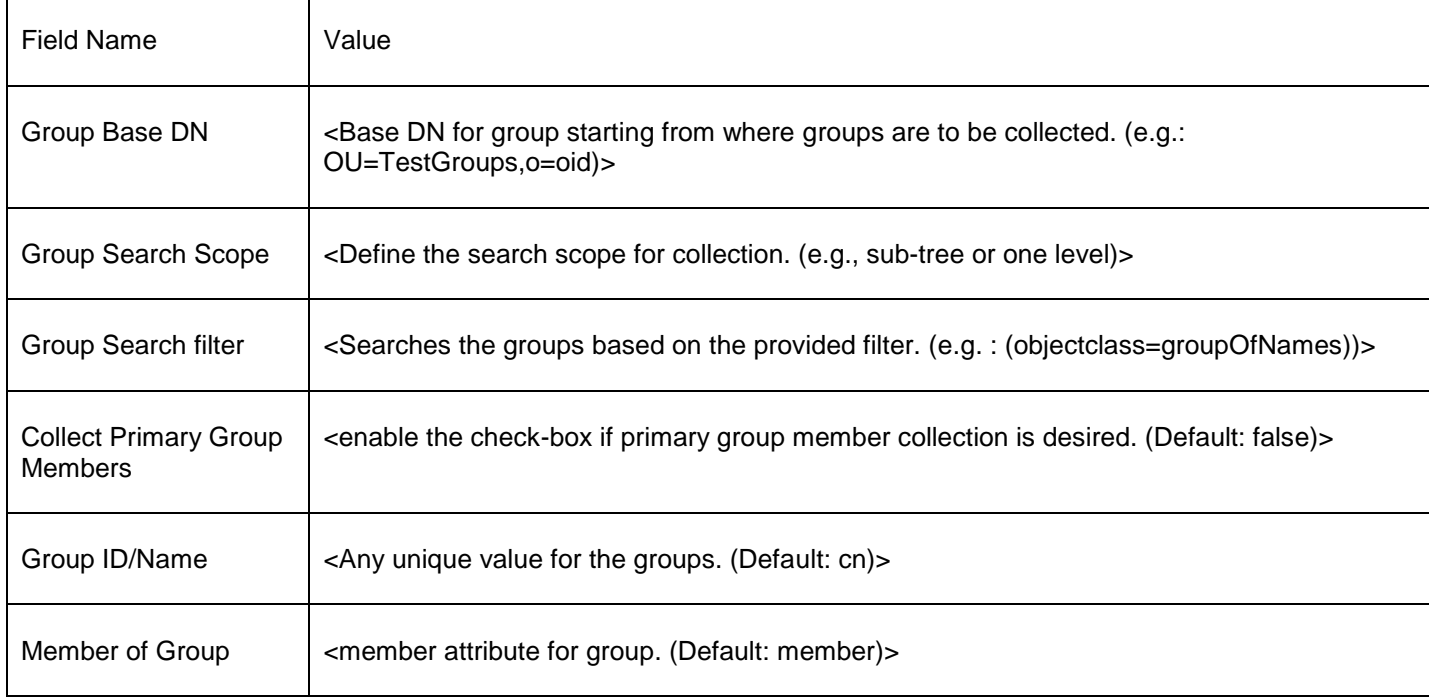

#### Entitled User Evaluation

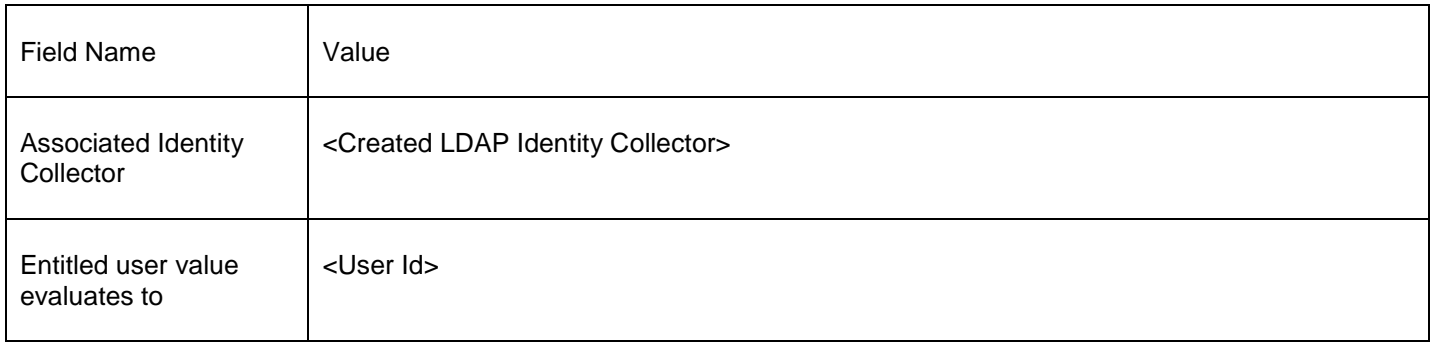

#### *Case 2: Select 'Accounts' & Enable 'Collect Groups as Application Roles'*

Account Data Attribute Modeling Options

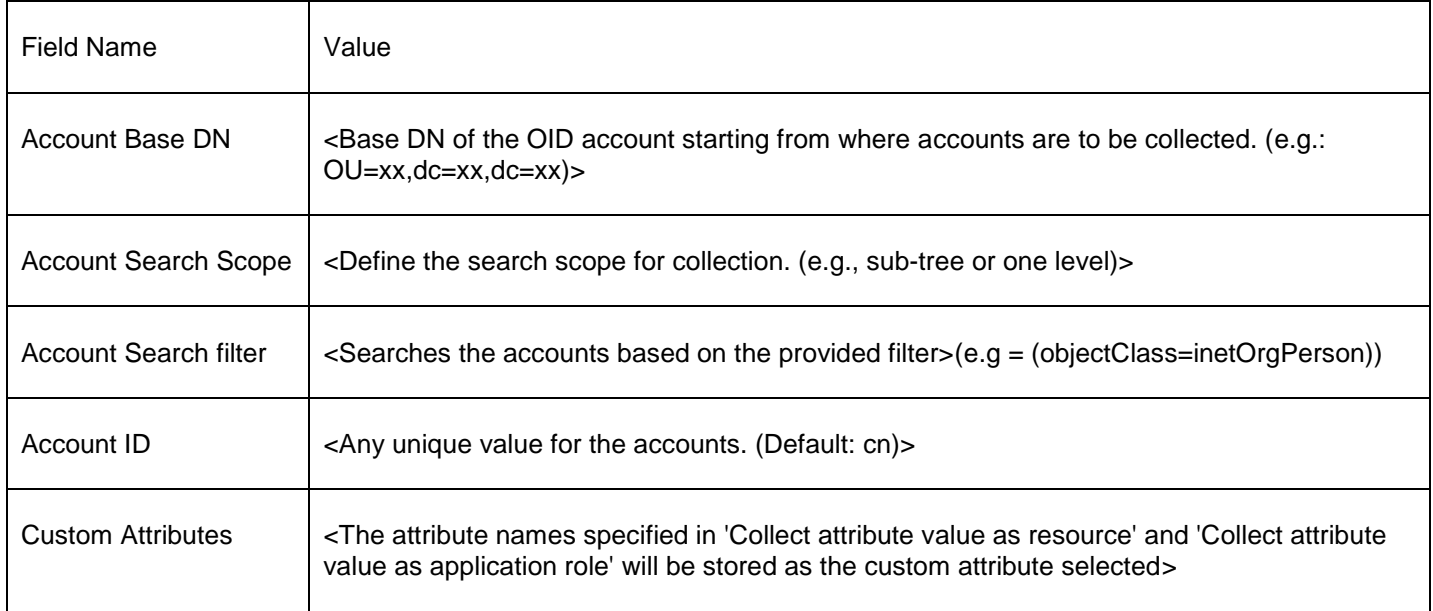

#### *Collect attribute name values as resource-action pairs*

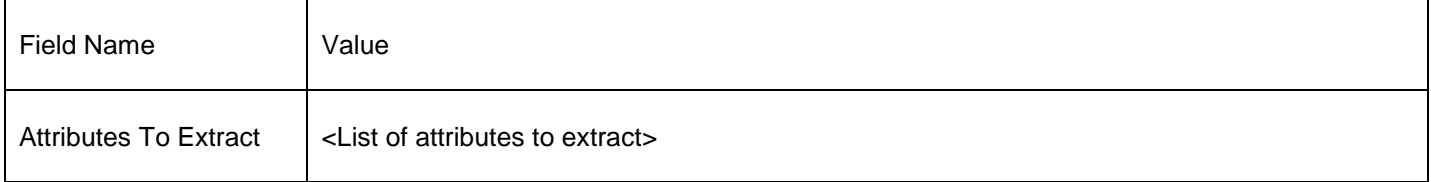

#### *Collect attribute value as resource*

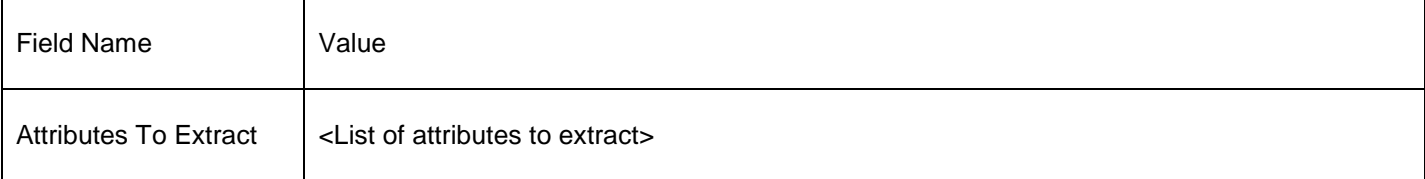

#### *Collect attribute value as application role*

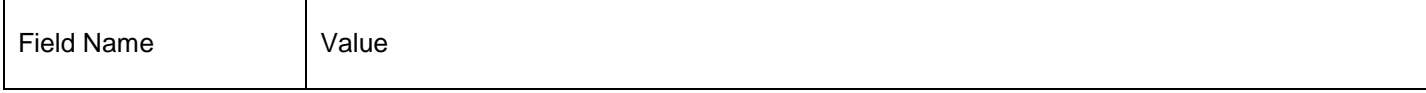

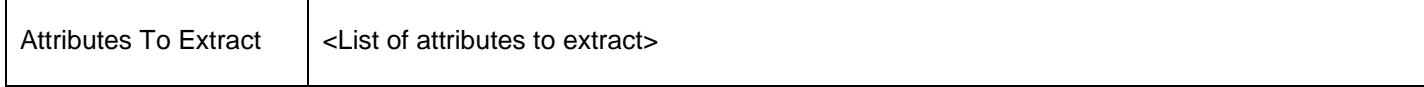

#### **Note:** At least one of the above listed three **MUST** be selected.

#### Mapping for group attributes

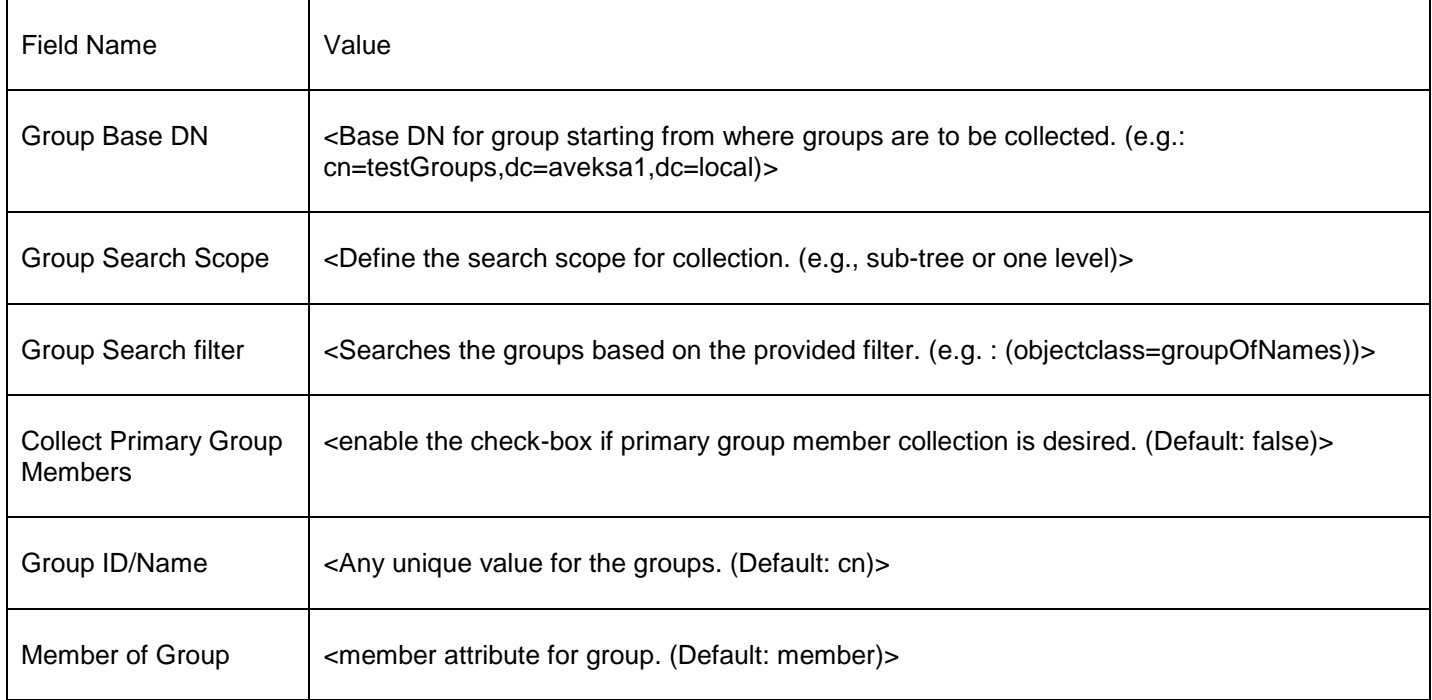

#### Account Evaluation

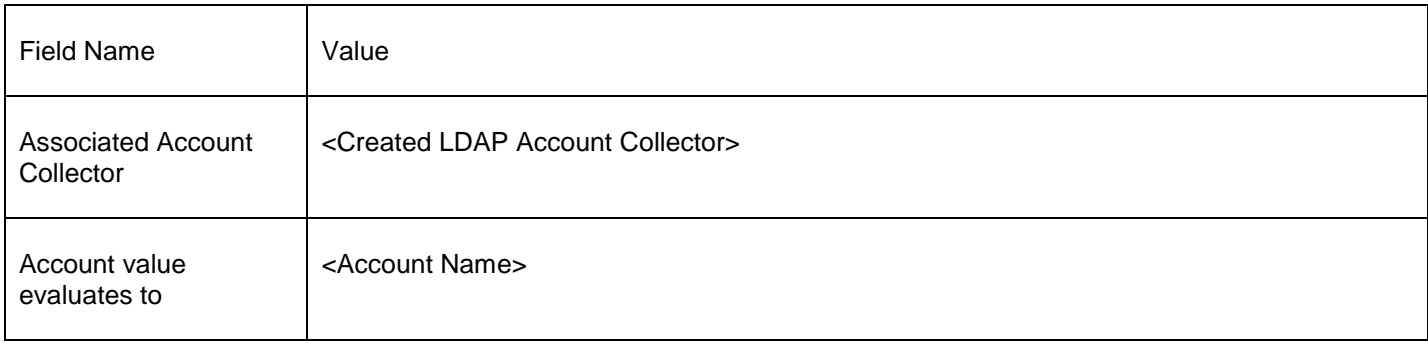

#### *Case 3: Select 'Users' and Disable 'Collect Groups as Application Roles'*

User Data Attribute Modeling Options

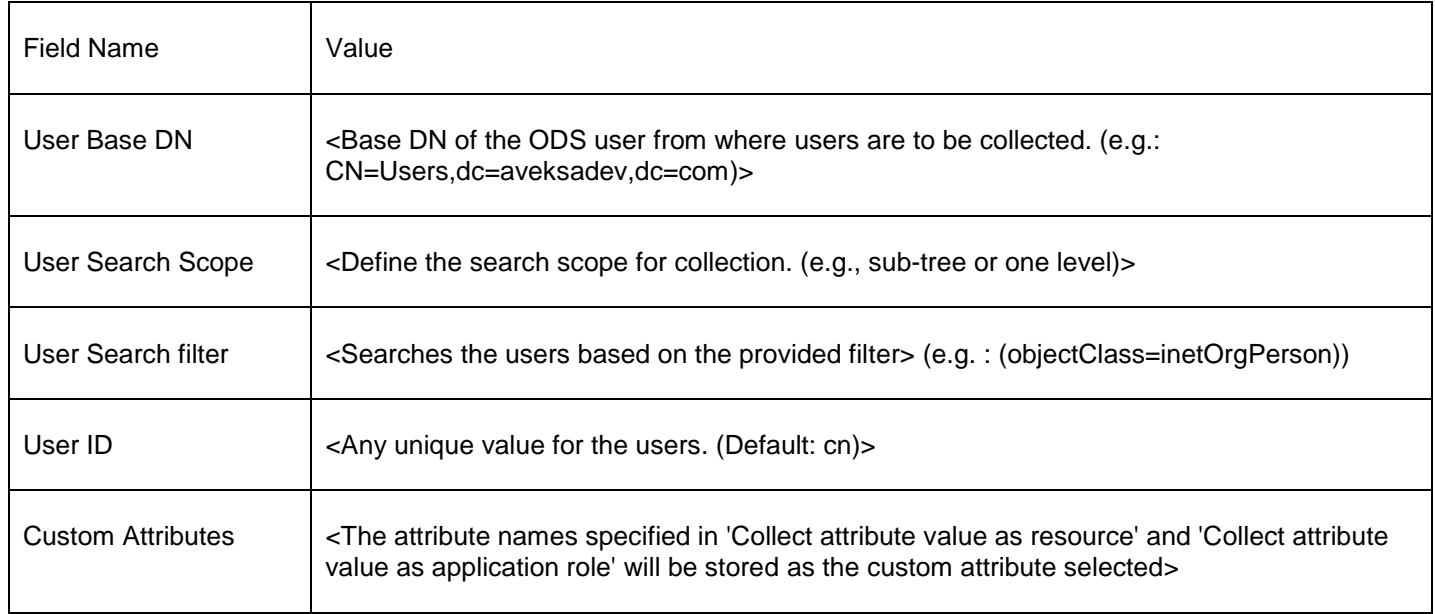

#### *Collect attribute name values as resource-action pairs*

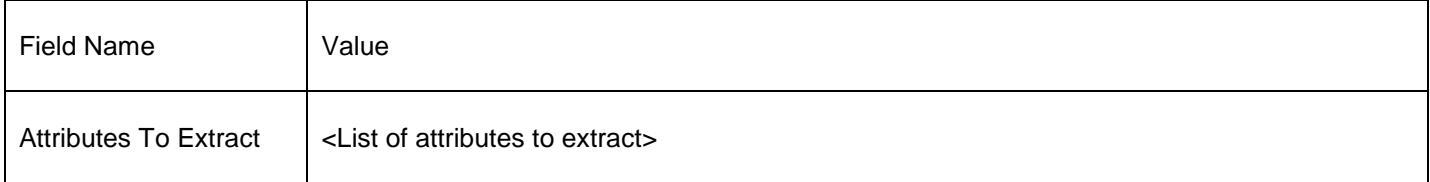

#### *Collect attribute value as resource*

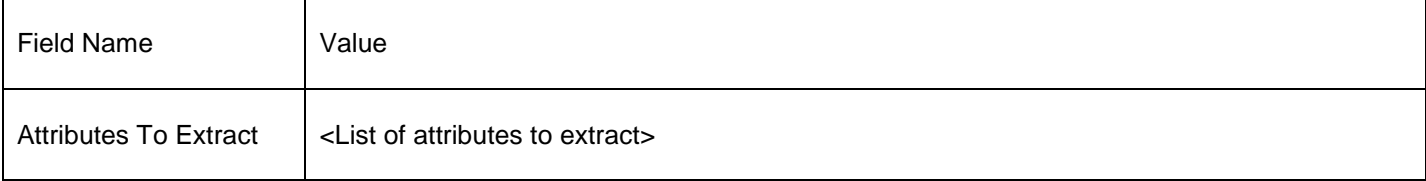

### *Collect attribute value as application role*

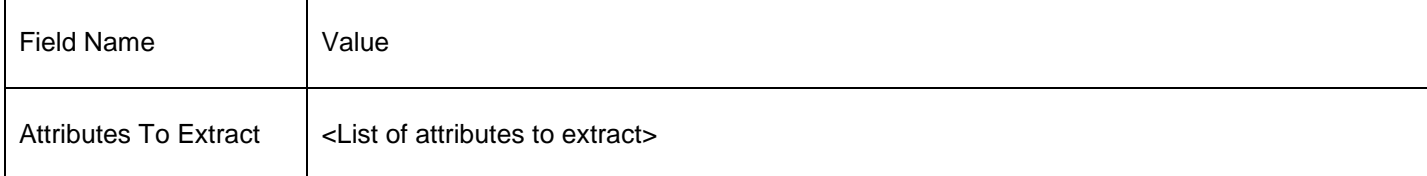

#### **Note:** At least one of the above listed three **MUST** be selected.

#### Entitled User Evaluation

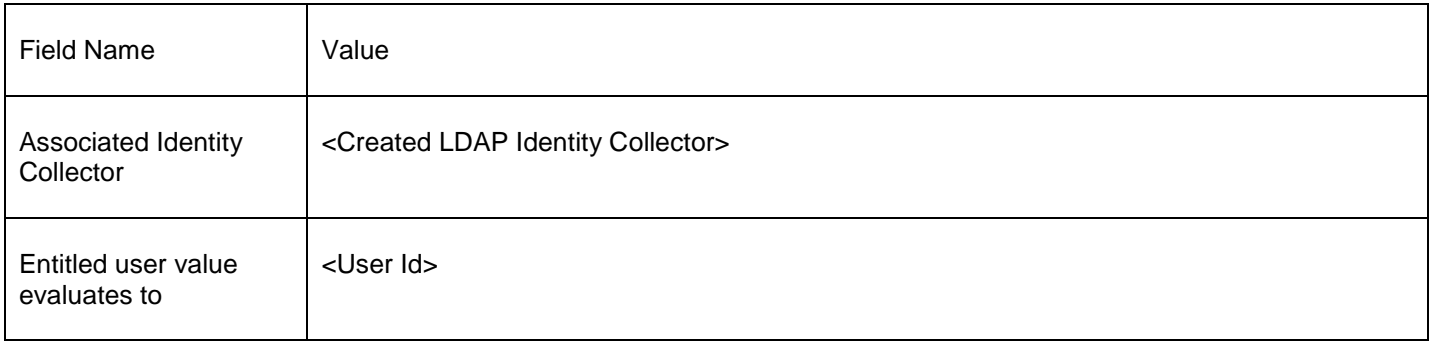

#### *Case 4: Select 'Accounts' and Disable 'Collect Groups as Application Roles'*

#### Account Data Attribute Modeling Options

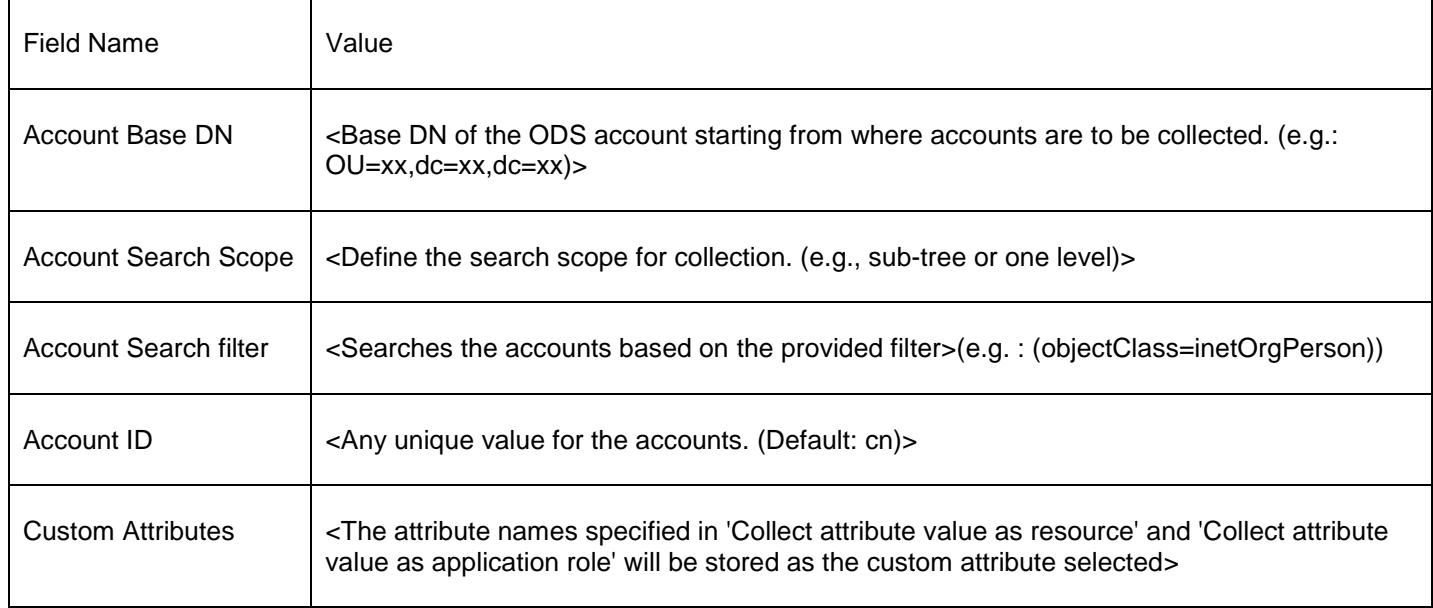

#### *Collect attribute name values as resource-action pairs*

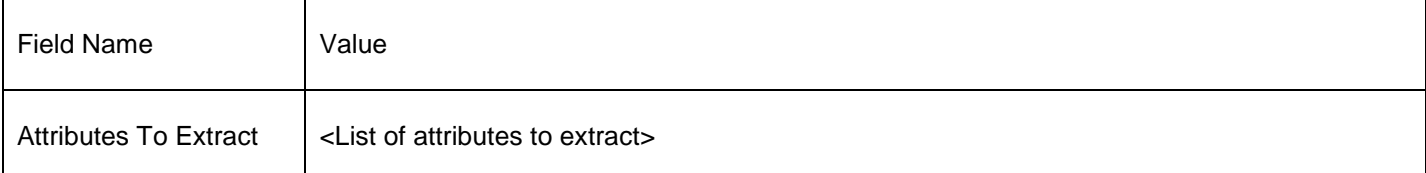

#### *Collect attribute value as resource*

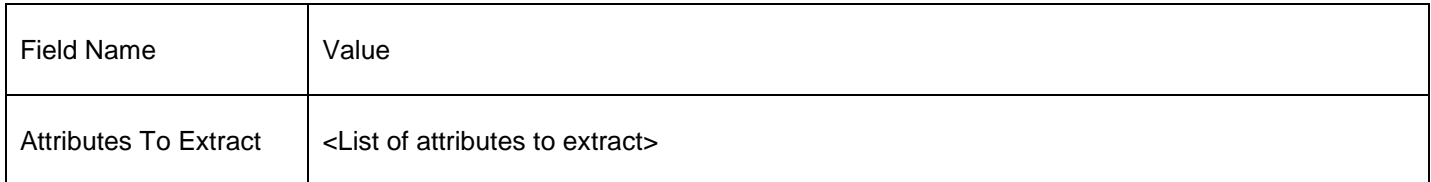

#### *Collect attribute value as application role*

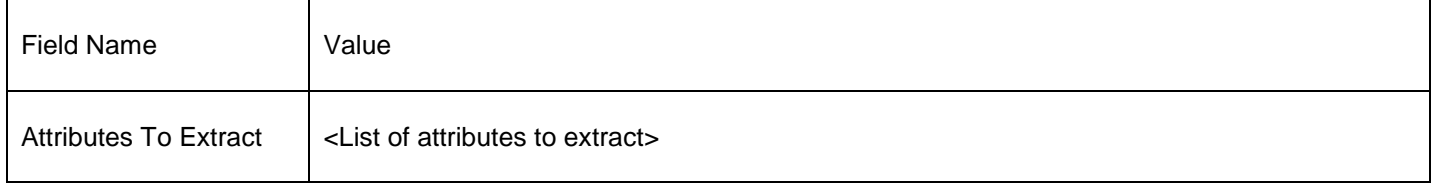

#### **Note:** At least one of the above listed three **MUST** be selected.

#### Account Evaluation

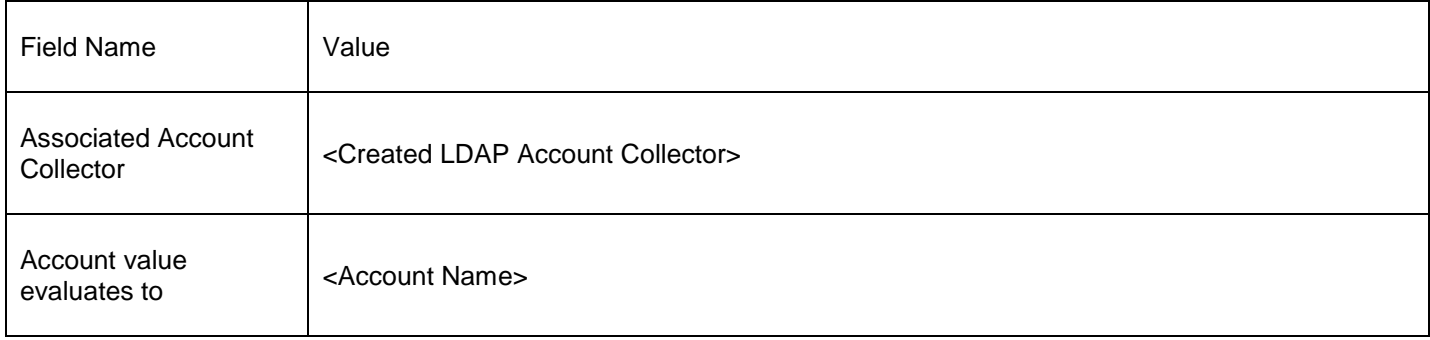

## <span id="page-22-0"></span>**COPYRIGHTS**

Copyright © 2012-2017 Dell Inc. or its subsidiaries. All Rights Reserved.

## <span id="page-22-1"></span>**TRADEMARKS**

RSA, the RSA Logo, SecurID, and EMC are either registered trademarks or trademarks of Dell Inc. throughout the world. All other trademarks used herein are the property of their respective owners. For the most up-to-date listing of RSA trademarks, go to [http://www.emc.com/legal/emc-corporation-trademarks.htm.](http://www.emc.com/legal/emc-corporation-trademarks.htm)